## *Исполнитель* DRAW

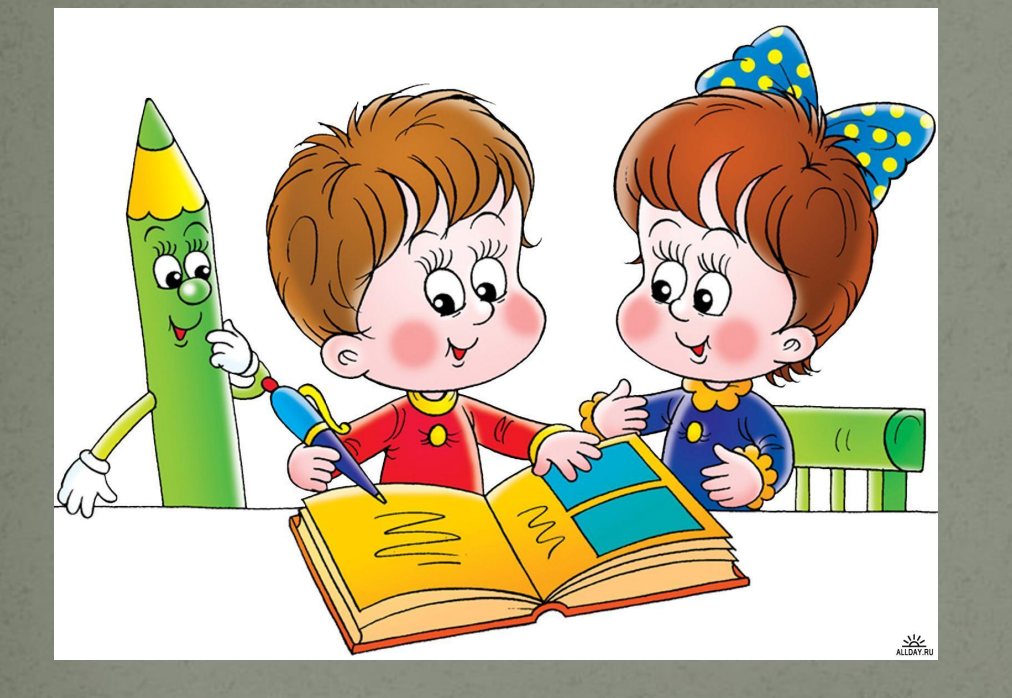

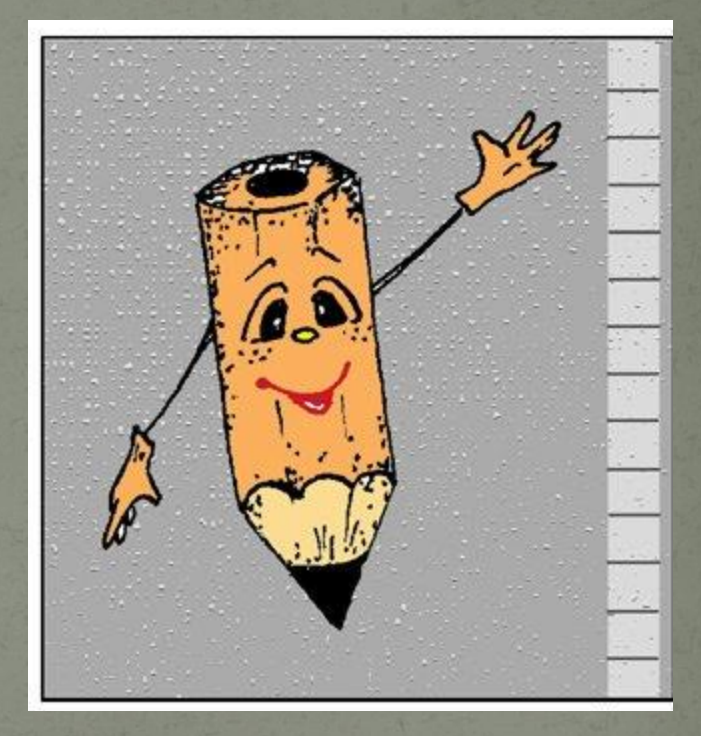

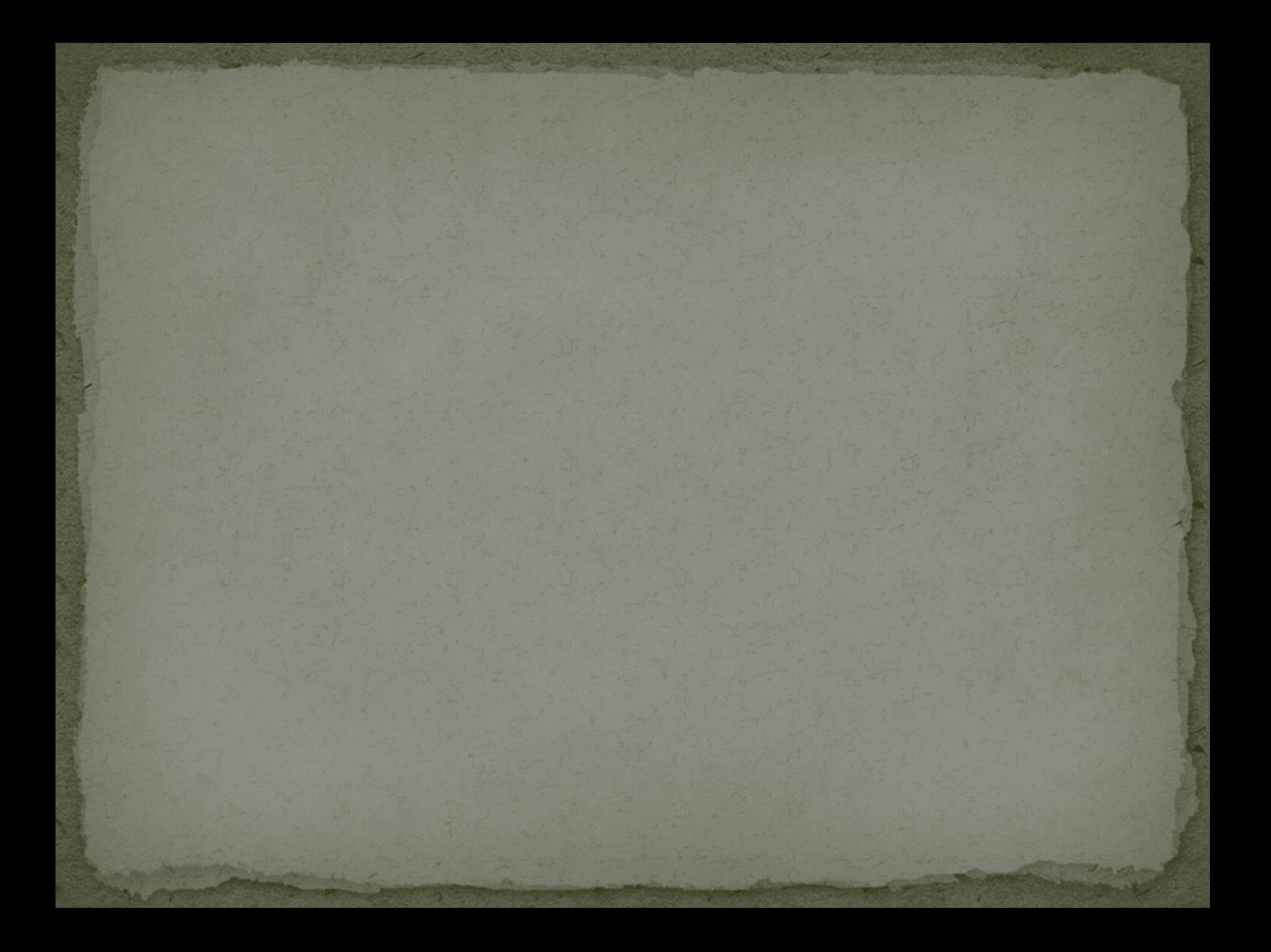

## *Экранные режимы*

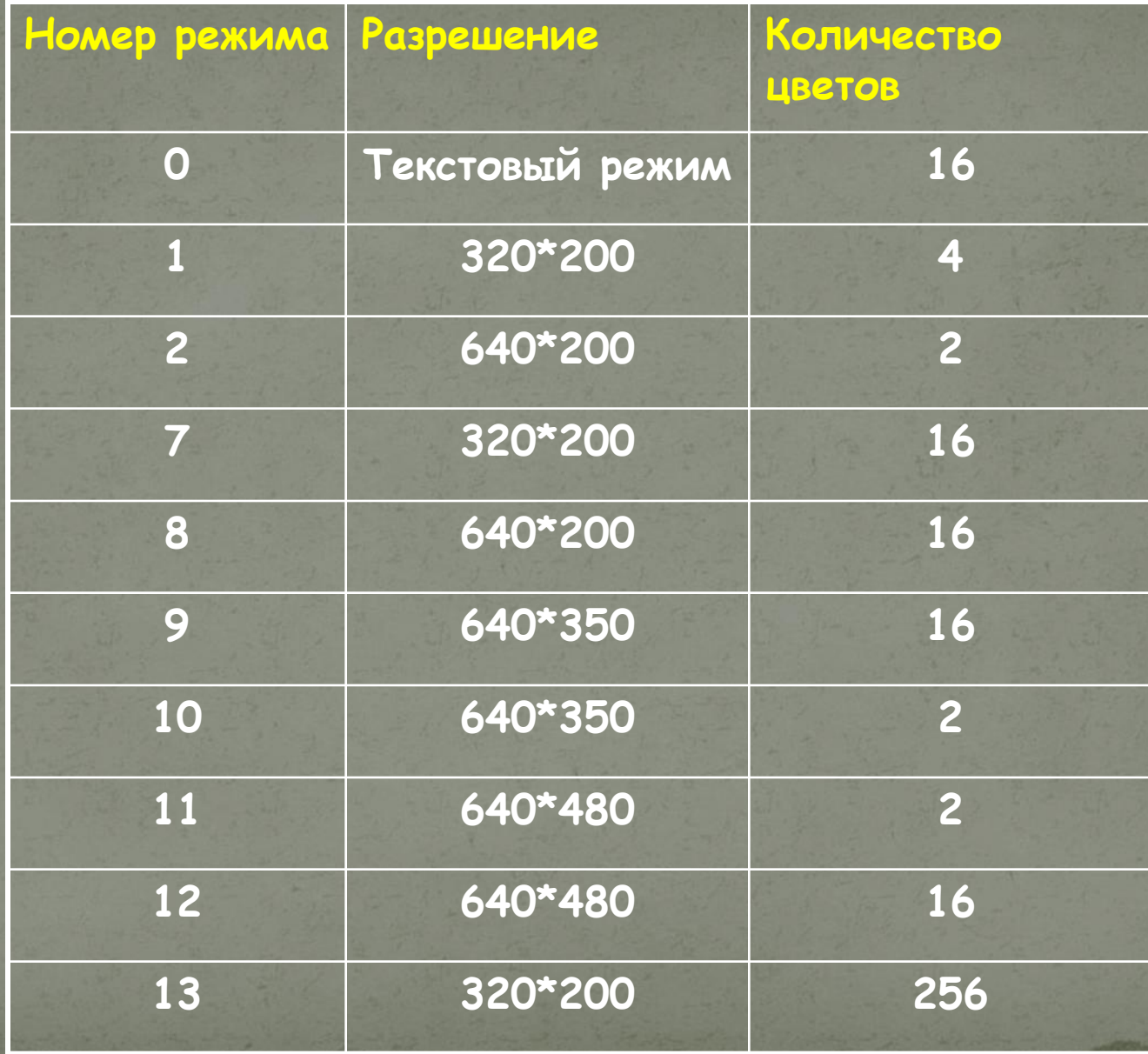

*Среди них 9 и 12 обладает наибольшей разрешающей способностью и позволяет получать качественные графические объекты. После включения графического режима можно давать компьютеру команды рисования графических примитивов. Графический режим включается только один раз. Для включения экранного режима используется оператор* **S C R E E N.**

## *Возможные цвета*

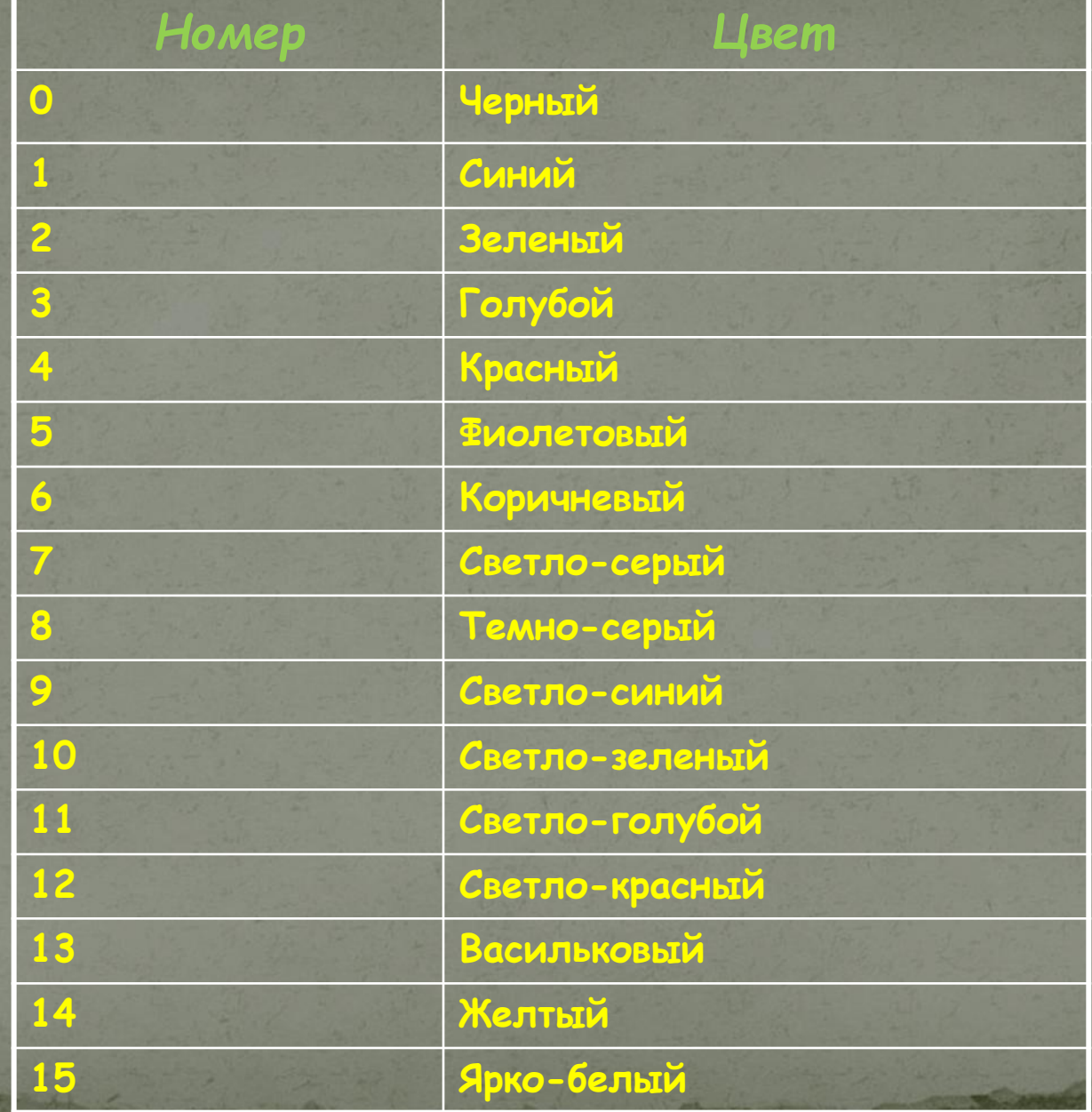

*Графические режимы экрана представляют собой координатную сетку с началом в левом верхнем углу, вправо от которого увеличивается координата Х, а вниз - координата У. Максимальное значение Х на экране 640, а У - 350 (480).*

640

0,0

350(480)

У

Оператор **DRAW** ( графическое "перо" ) используется для построения на экране фигур, состоящих из отрезков прямых линий. Он так же может использовать заранее заготовленные элементы, производя над ними такие преобразования, как масштабирование, поворот, перенос.

Процедура рисования нужной фигуры предварительно разбивается на отдельные шаги: шаг вправо, влево, вверх, вниз, по какой-то из диагоналей, шаг в точку с заданными координатами, шаг с возвратом, поворот и т. д. Затем эти шаги последовательно записываются отдельными командами оператора **DRAW**. Оператор **DRAW** включает в себя 15 графических команд, 9 из которых обеспечивают вычерчивание линий на

экране (**U**, **D**, **L**, **R**, **H**, **G**, **F**, **E**, **M x,y** ), а остальные 6 ( **B**, **N**, **C, S**, **X**, **A**) являются управляющими.

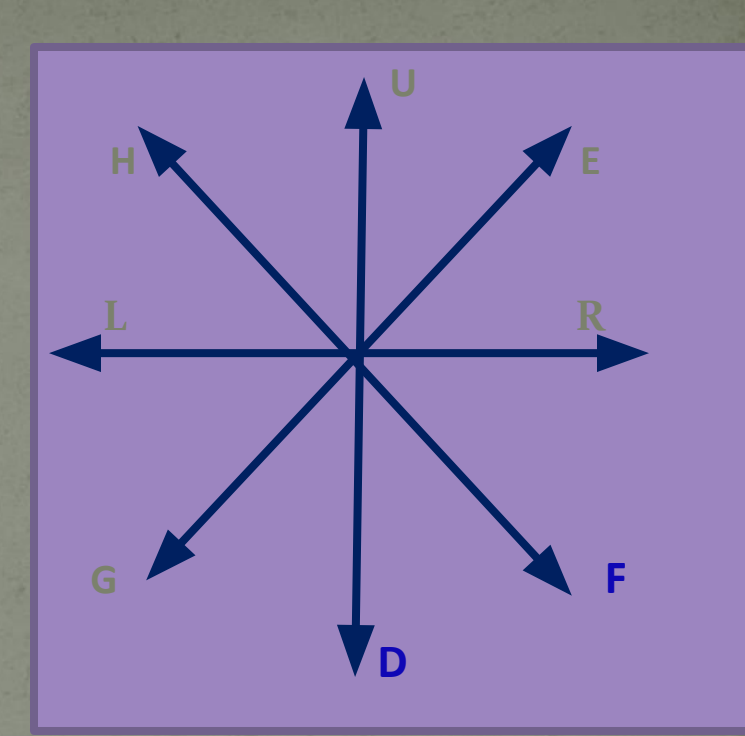

**F5-кнопка запуска программы**

**DRAW «BM 120,100» DRAW «C2E10F10H10D15G15E15F15H1 5D20G20E20F20H20D30»**

**REM Пример программы, которая рисует зеленую елочку на голубом фоне:**

**CLS SCREEN 12**

**SCREEN 12**

**COLOR, 9**

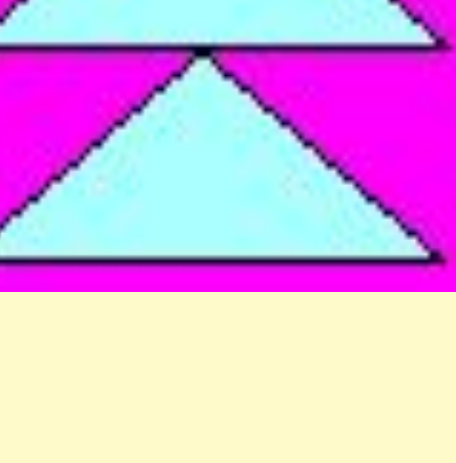

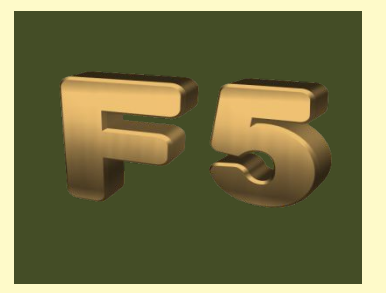

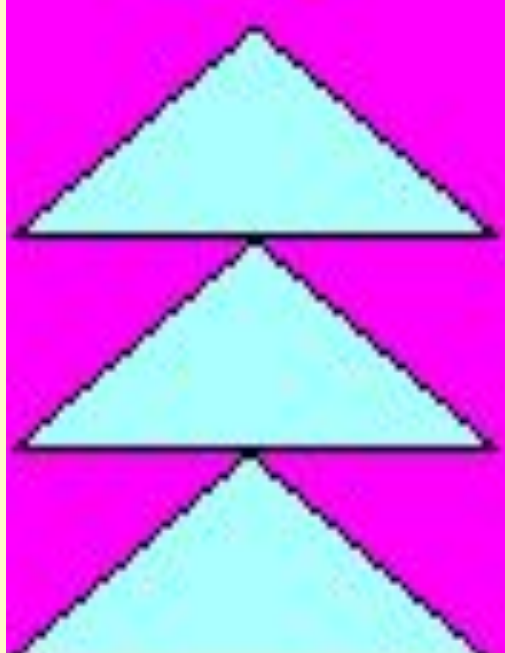

**Учащимся показываю рисунки, которые можно программировать с помощью исполнителя DRAW** 

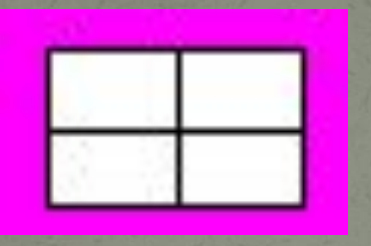

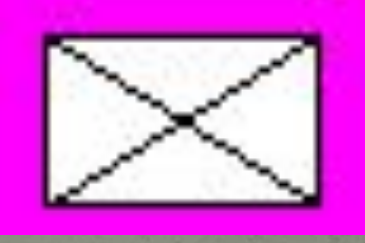

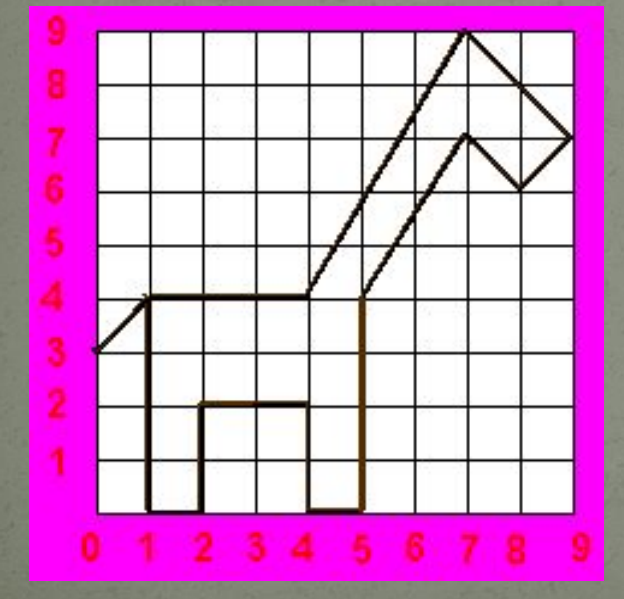

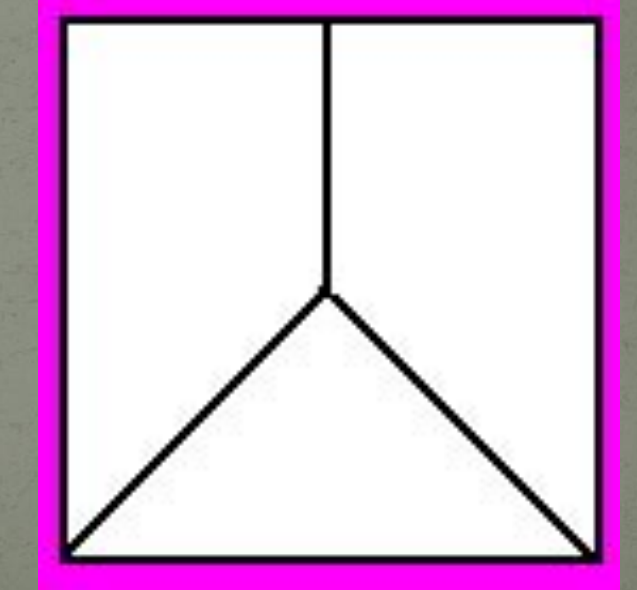

## *Задание на дом:*

*1.Построить чертеж своего рисунка в тетрадях: например, для начала можно нарисовать конверт, куб, пирамиду; нарисовать прямоугольники, расположенные на экране случайным образом; построить многоугольник; построить Российский флаг и флаг Республики Татарстан и попробовать написать программу.*

 *2. Учить направления испольнителя* **DRAW**

*Автор: Миннезифа Шакуровна Гимадиева учитель информатики первой квалификационной категории МОУ «Шалинская средняя общеобразовательная» Пестречинского муниципального района Республики Татарстан* Электронный адрес : **shali33@bk.ru**

 **zifa94@yandex.ru**